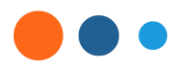

### AHO workday. **Pan American** łealth **Organization Norld Health** Organization ne **America**s

## Workday Strategic Sourcing

## Supplier Training – 2024

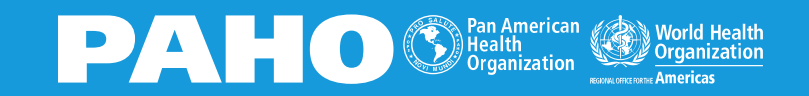

# **Content**

### **Registration**

- Receive invitation
- Create password
- Register as user
- Finalize account registration

### **Message center**

- **Announcements**
- Message Sourcing Team
- Chat with you Team

### **Events**

- Supplier Dashboard
- Invite team members
- Manage deadlines
- Reply questionaries
- Fill out worksheets
- reline lefting C UTTILIC UTTILIT - Complete online/offline
- **Submit**

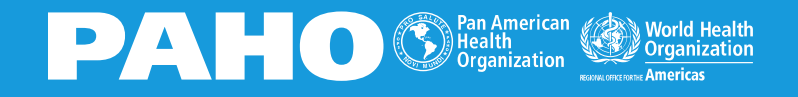

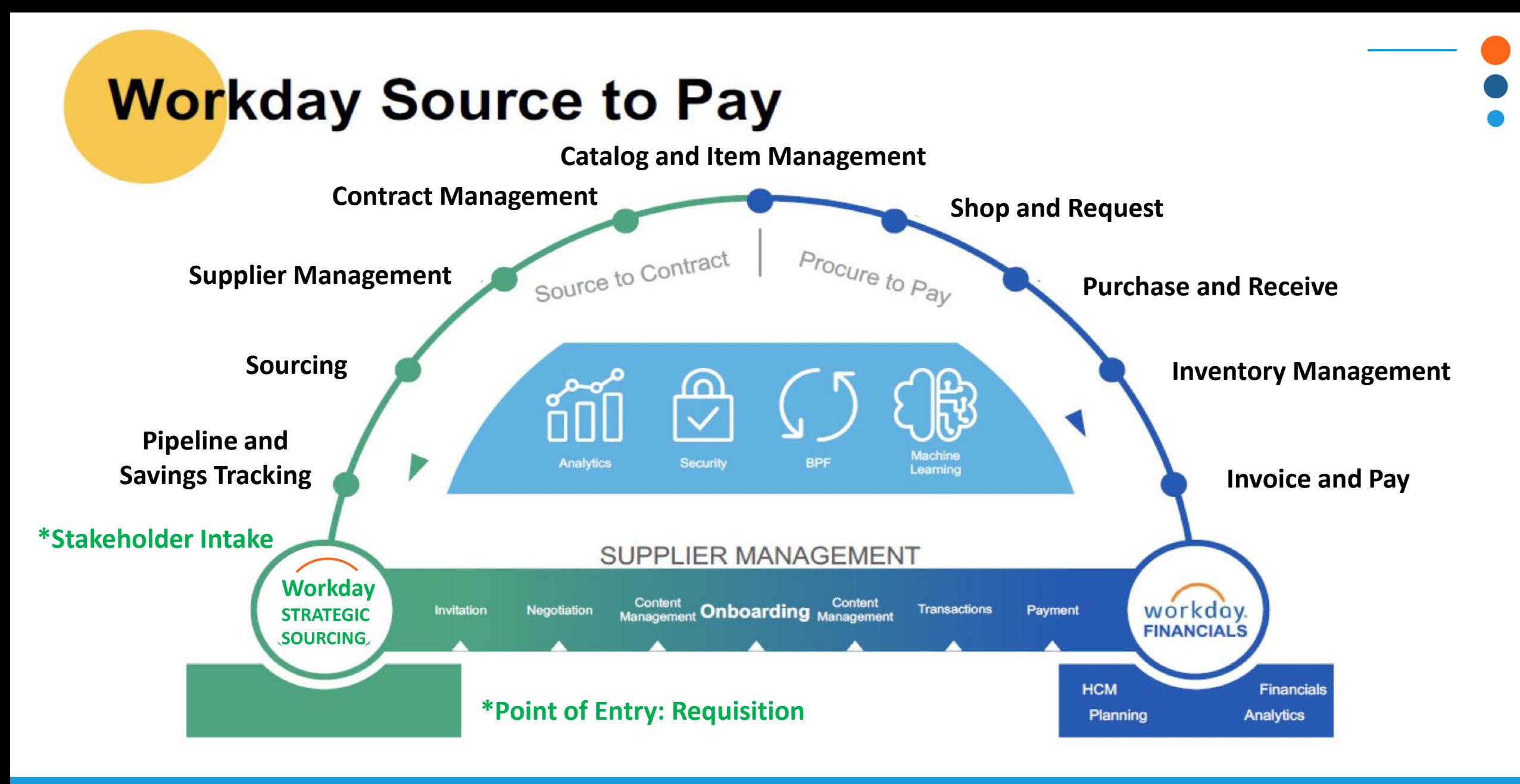

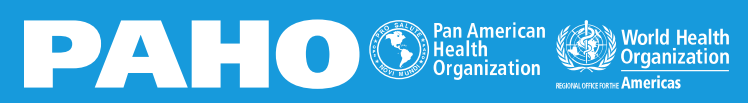

# **Receive Invitation**

(w

1of1 < > ■\*

Pan American Health Organization [SBX] | RFx Event for Suppliers Training 12/15 | You're invited to respond 骨 乙 to an RFP Inbox x

Workday Strategic Sourcing Sandbox @ <no-reply\_strategicsourcing@workday.com> to me w

9:53AM (O minutes ago) ☆ © ← :

• Access only by invitation

• no-reply strategicsourcing@workday.com

You've been invited

**COMPANY** 

Pan American Health Organization [SBX]

**RFP** 

RFx Event for Suppliers Training 12/15

OWNER

Stefano Bassi Mazzini - bassimste@paho.org

**RSVPS DUE:** 

12/15/2023 at 10:30 AM EST

QUESTIONS DUE:

12/15/2023 at 12:00 PM EST

**REQUEST FOR PROPOSAL DUE** 

12/15/2023 at 3:00 PM EST

Pan American Health Organization [SBX] is using Workday Strategic Sourcing to manage the submission process for this RFP.

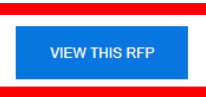

Workday Strategic Sourcing is always free for suppliers! Read our **Quick-Start Guide** to get up and running, or visit our Knowledge Base for tips and support

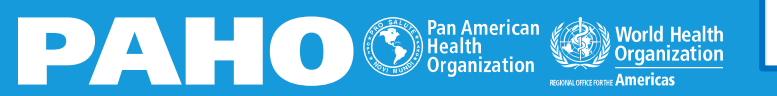

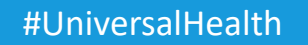

# **Create a Password**

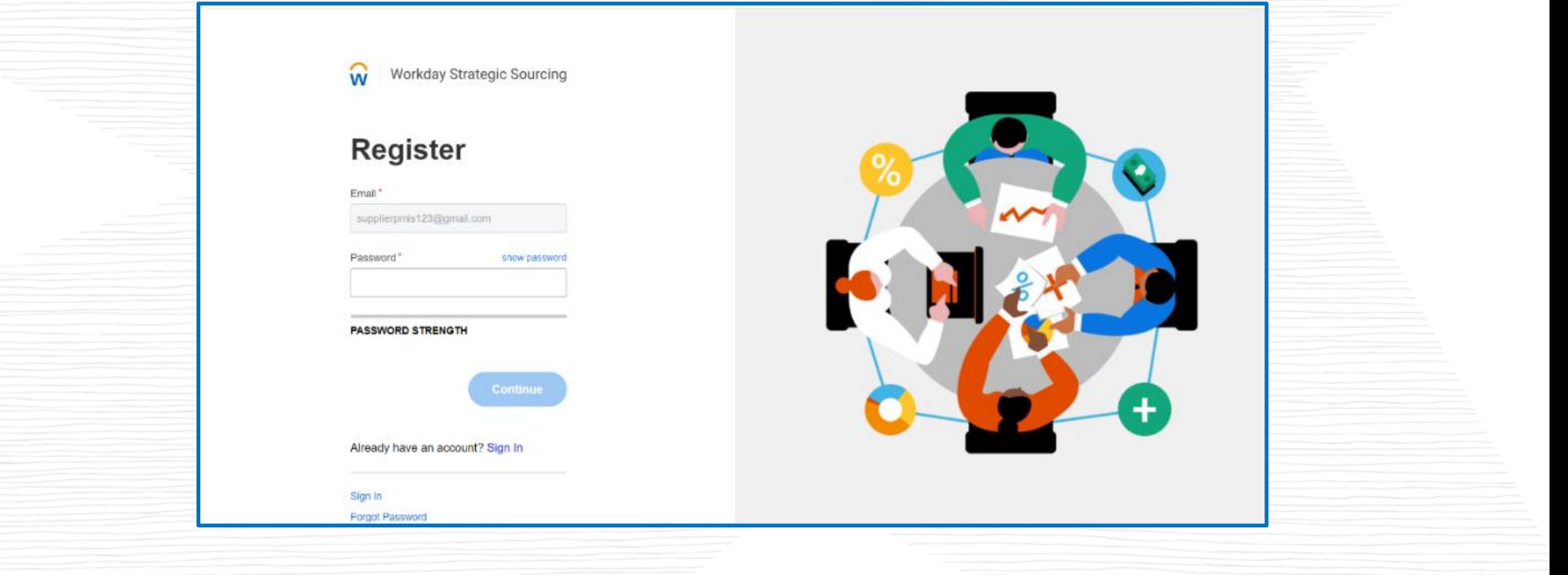

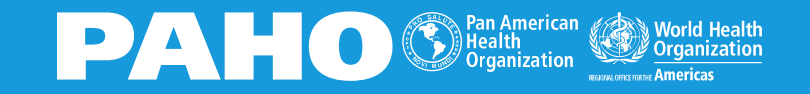

## **Create a Password**

 $\widehat{\mathsf{w}}$ 

**Workday Strategic Sourcing** 

## **Register**

#### Email\*

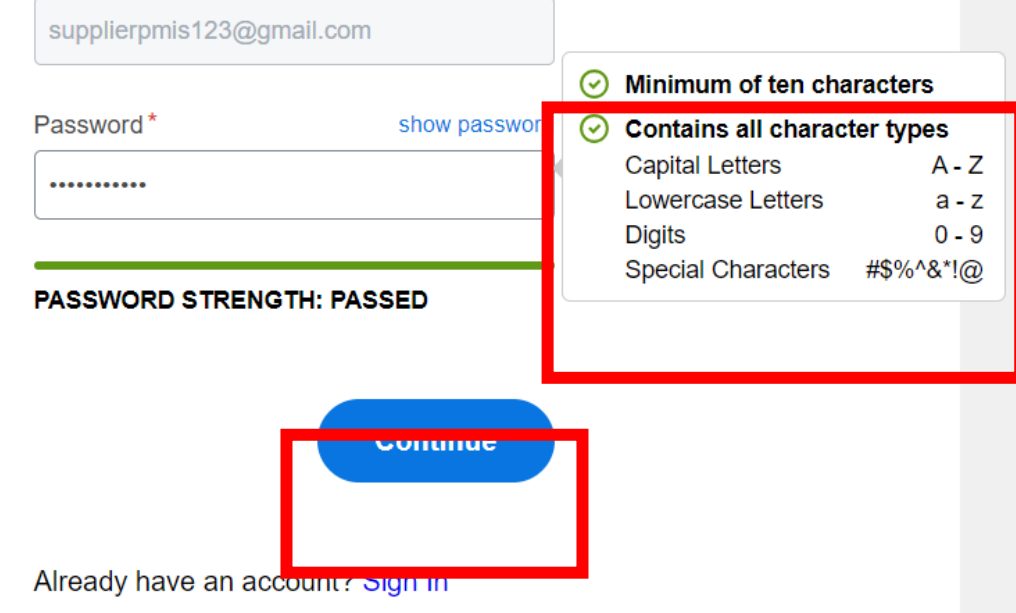

**PAHO** S<sup>Pan American</sup>

# **Register New User**

 $\widehat{\mathsf{w}}$ Workday Strategic Sourcing

### **Register New User**

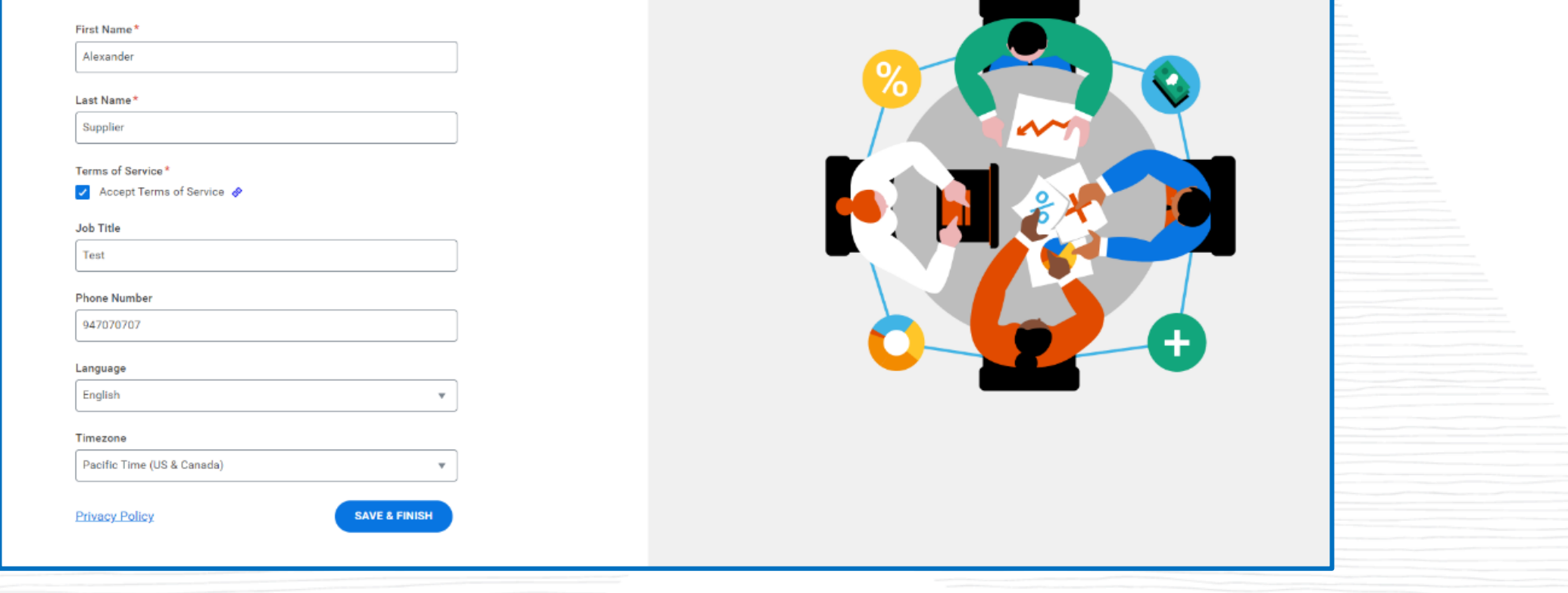

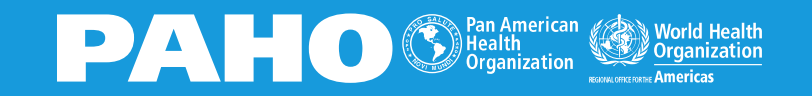

## **Finalize Account**

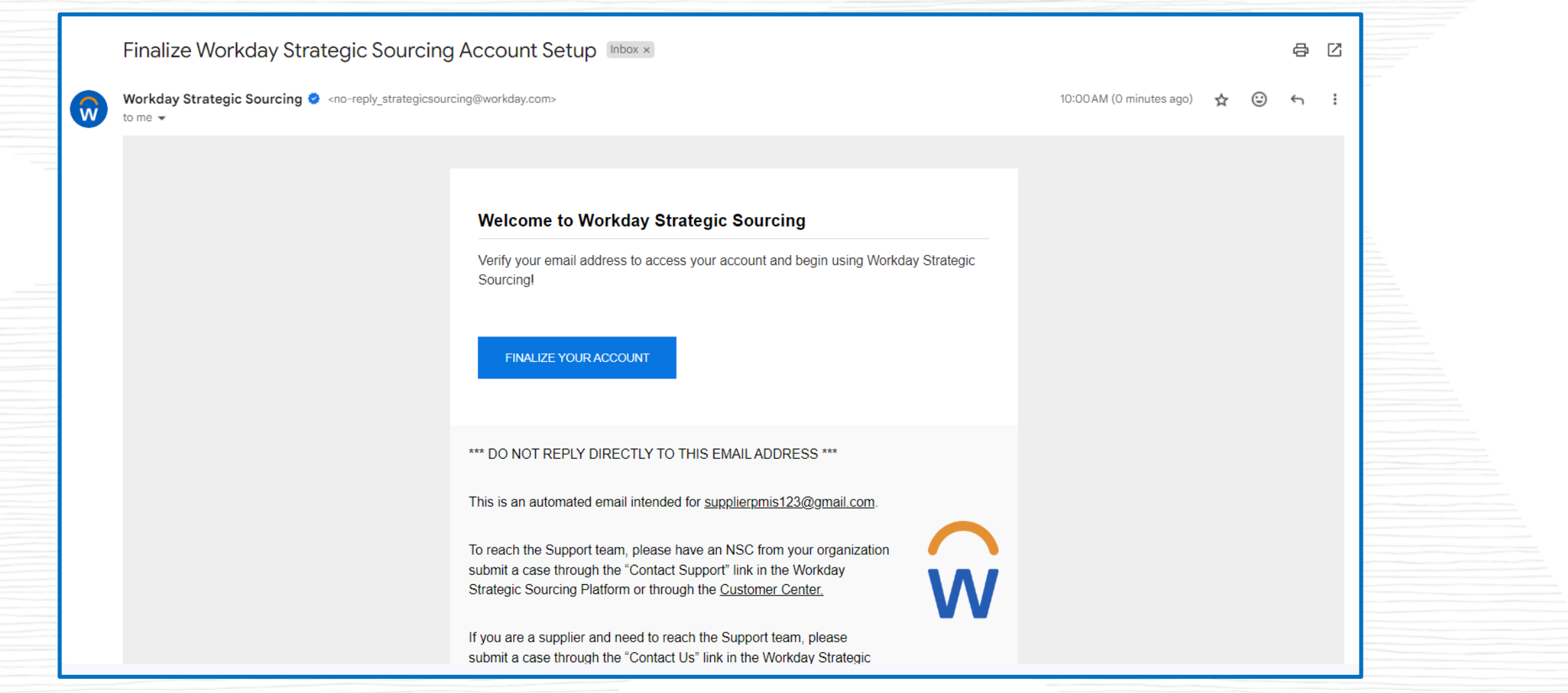

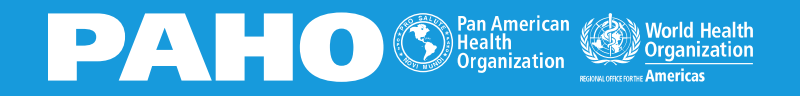

# **Supplier Dashboard**

### **RESPONSES**

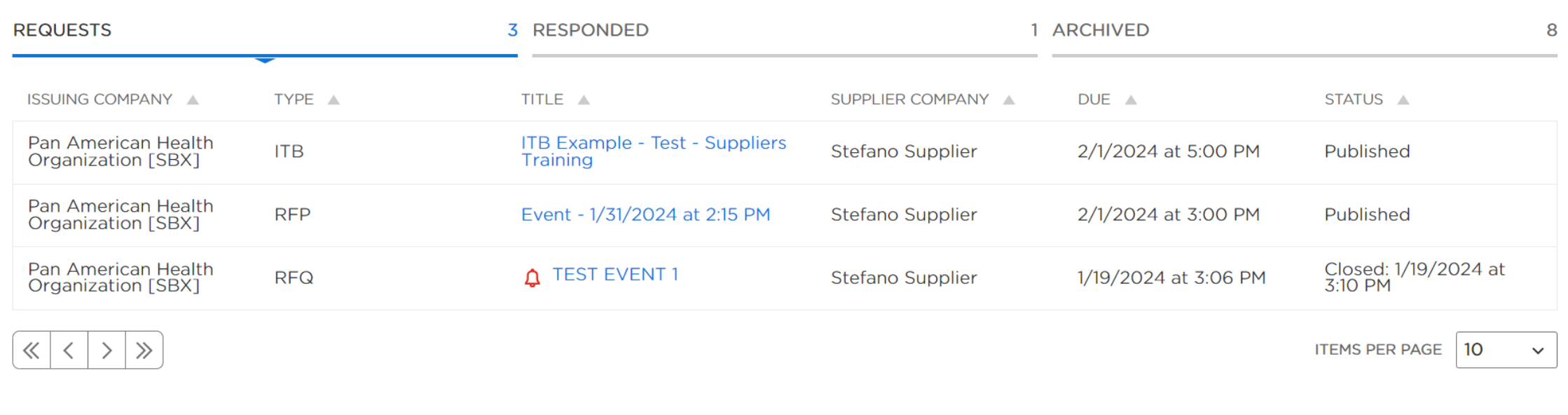

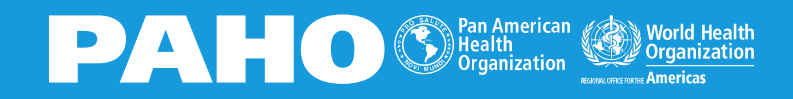

# **Bid Information**

### **INVITATION TO BID DETAILS**

Pan American Health Organization [SBX] **Issuing Company:** Stefano Supplier Supplier company: **Stefano Bassi Mazzini** Primary Contact:

The Pan American Health Organization (PAHO) hereby invites you to submit a bid to this Invitation to Bid (ITB). PAHO is the Regional Office of the Americas of the World Health Organization, and the products or services purchased under this ITB will be used for technical cooperation in the health programs of certain countries.

This ITB includes the following sections and annexes.

#### Sections:

Section 1 - Description of ITB

Section 2 - Instructions to Bidders (including Data Sheet)

Section 3 - Bid Submission Cover Letter (attached to this sourcing event)

Section 4 - Technical Offer (attached to this sourcing event)

Section 5 - Financial Offer (pricing worksheet included in this sourcing event)

Section 6 - Sample Agreement

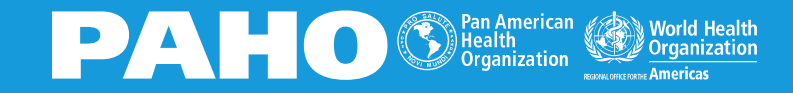

#UniversalHealth

**WALK ME THROUGH IT** 

# **Bid Information - Attachments**

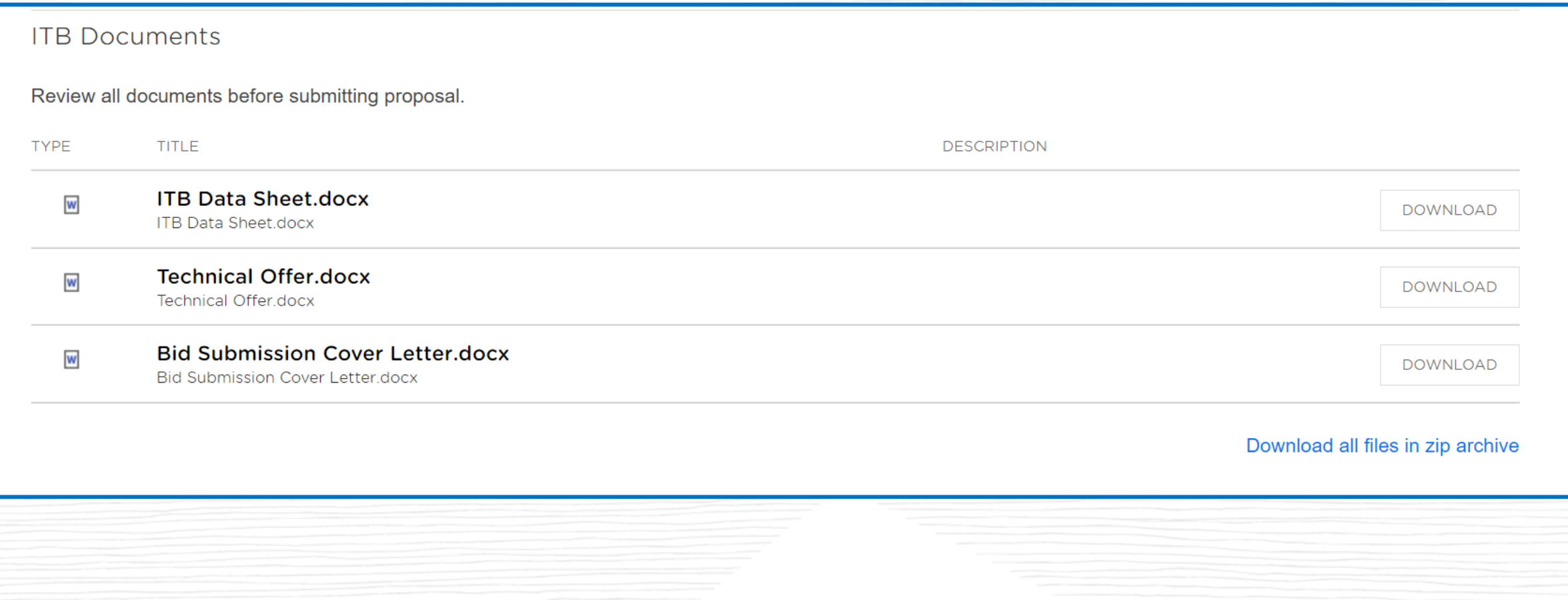

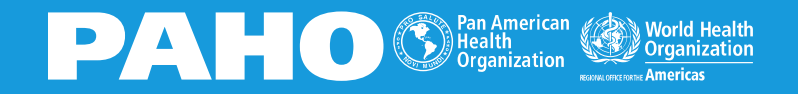

# **Message Center**

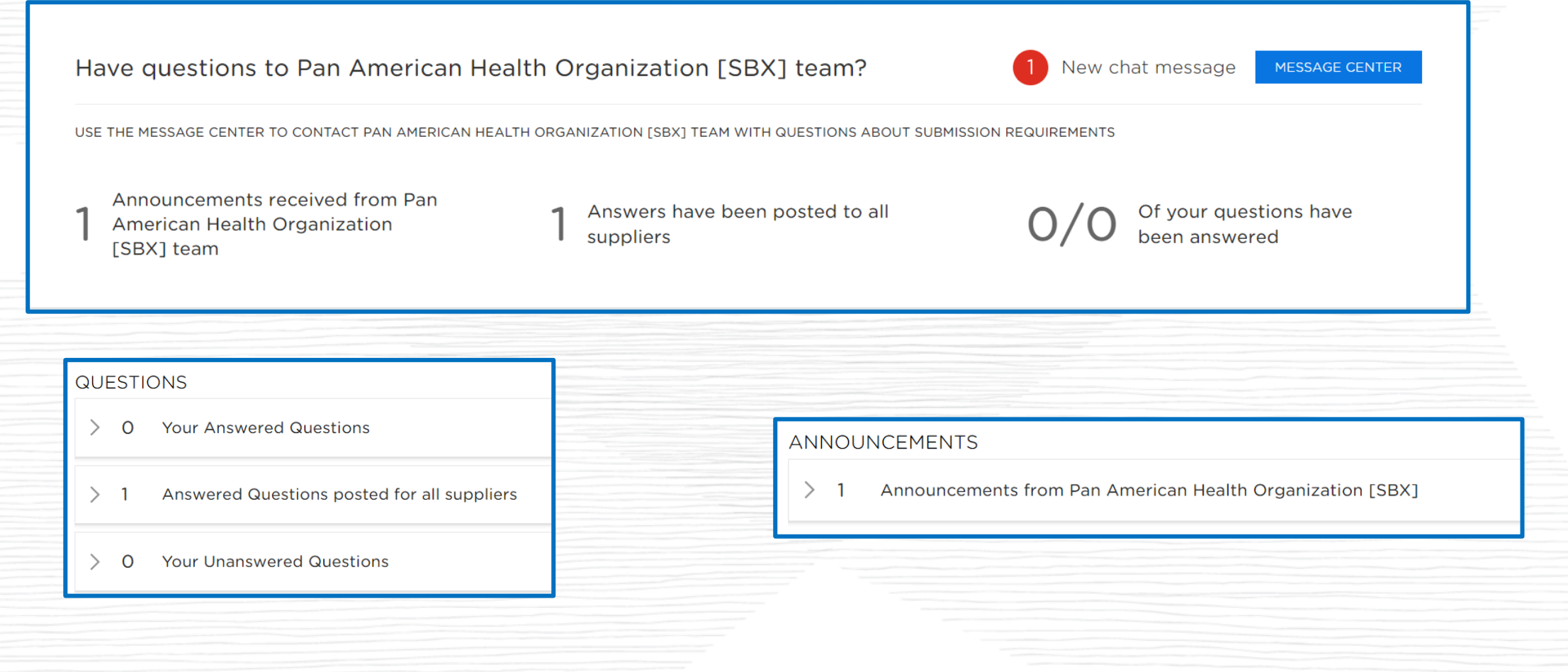

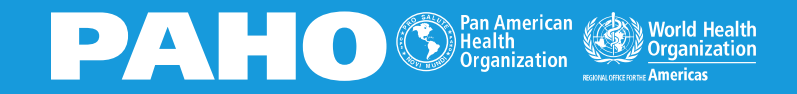

## **Invite Team Members**

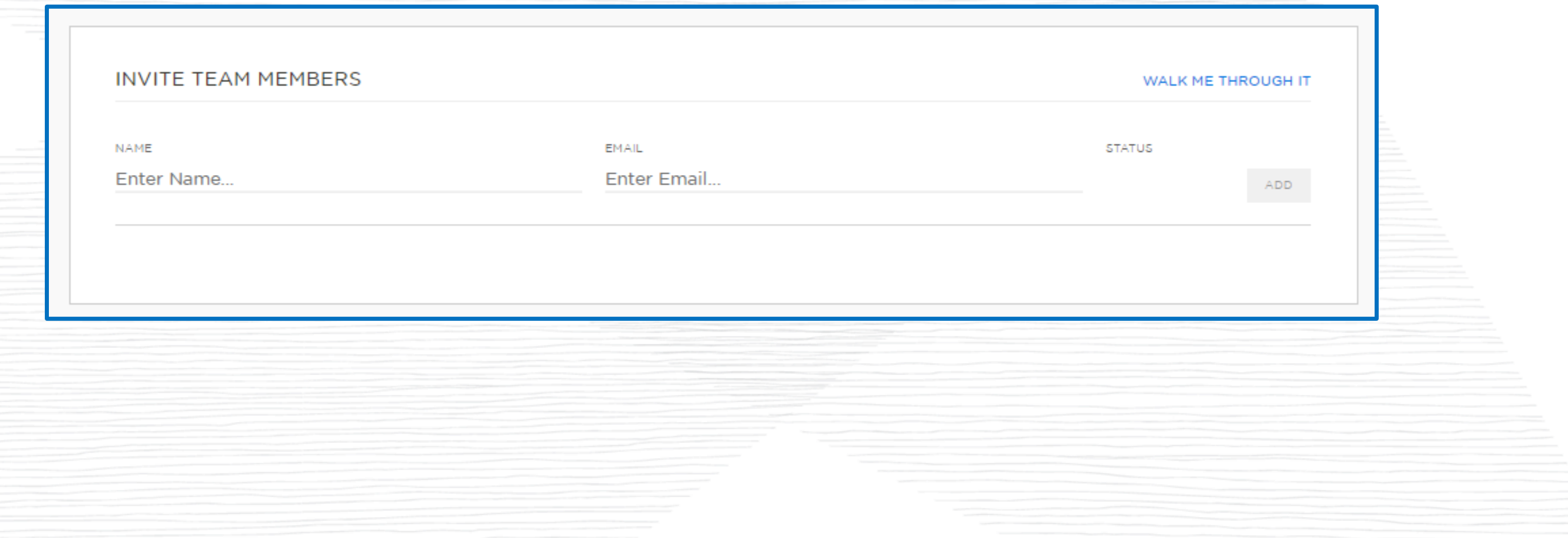

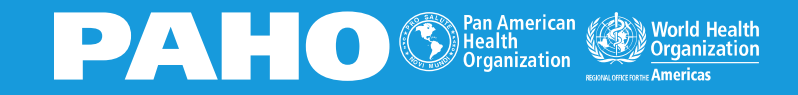

# **Manage Deadlines**

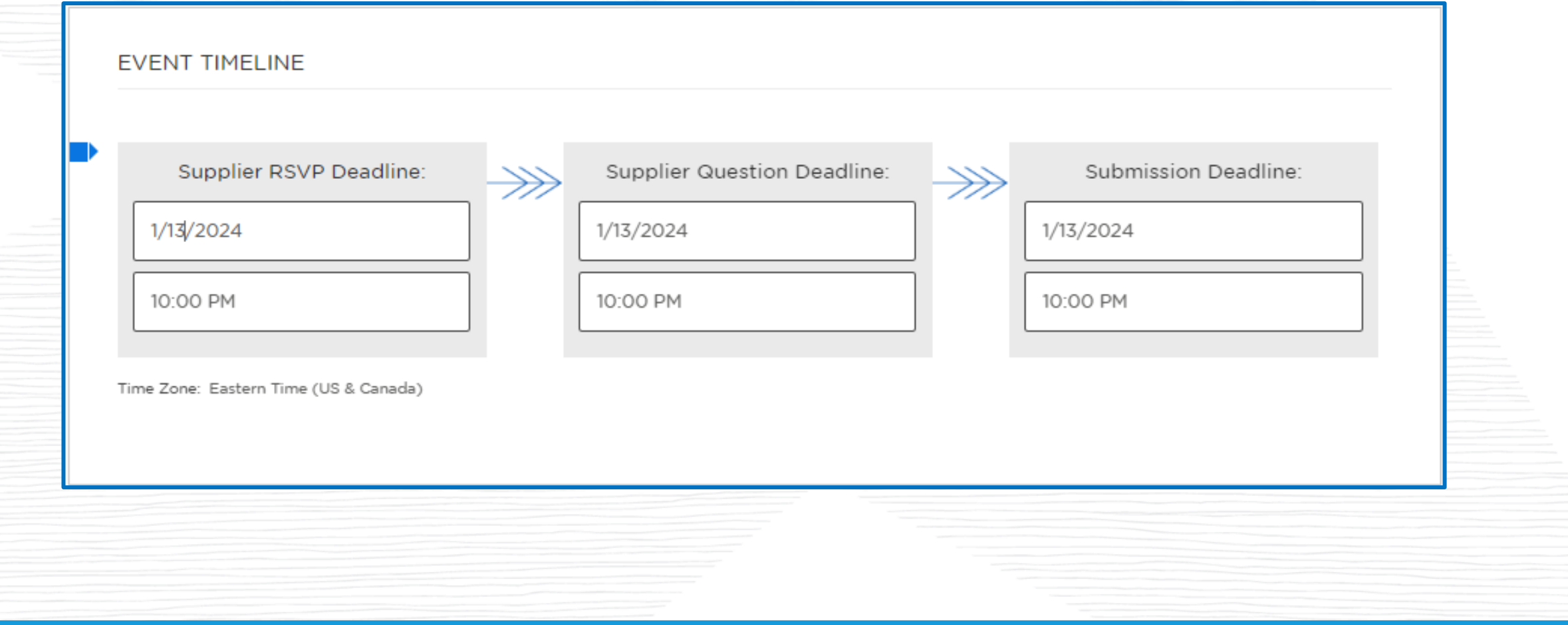

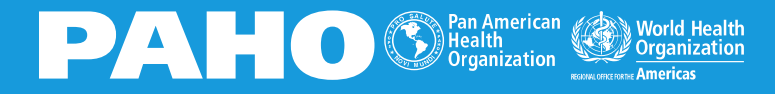

# **Reply Questionaries**

### **BUILD YOUR PROPOSAL**

### ▼Response Sheets

You must answer the listed questionnaire(s) before submitting your response.

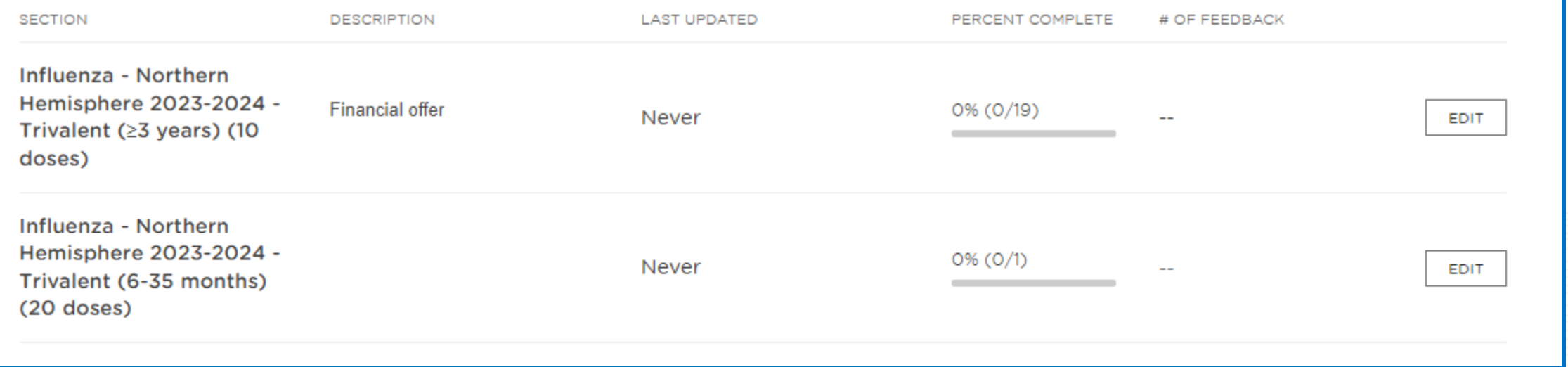

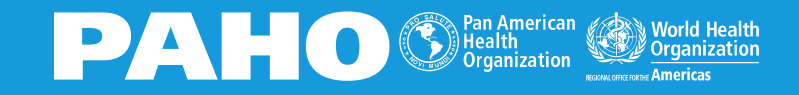

#UniversalHealth

**WALK ME THROUGH IT** 

# **Reply Questionaries**

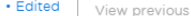

 $\overline{1}$ 

#### INFLUENZA - NORTHERN HEMISPHERE 2023-2024 - TRIVALENT (23 YEARS) (10 DOSES)

Financial offer

Are you submitting an offer for Influenza - Northern Hemisphere 2023-2024 - Trivalent (≥3  $1.1$ years) (10 doses)

SHORT ANSWER (140 CHARACTERS MAX)

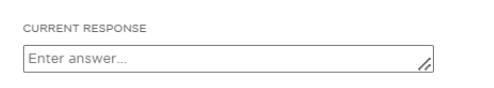

 $1.2$ Is your signed Bid Offer Sheet (Annex IX), in a PDF format, attached?

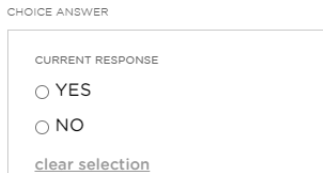

PRESENTATION: Influenza - Northern Hemisphere 2023-2024 - Trivalent (≥3 years) (10  $1.3$ doses)/QUANTITY REQUIRED: 5,000,000 DOSES, please indicate the QUANTITY OFFERED

SHORT ANSWER (140 CHARACTERS MAX)

CURRENT RESPONSE Enter answer.

 $1.4$ UNIT PRICE FCA (USD/DOSE)

SHORT ANSWER (140 CHARACTERS MAX)

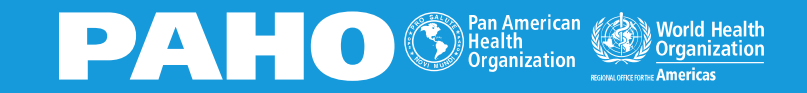

# **Fill Out Worksheets**

### **≫** Worksheet<sup>⑦</sup>

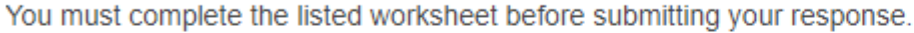

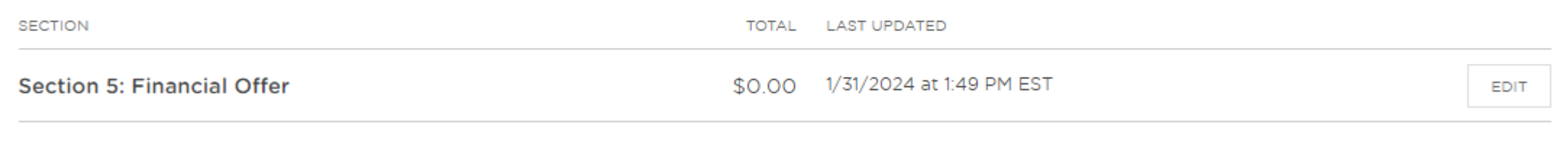

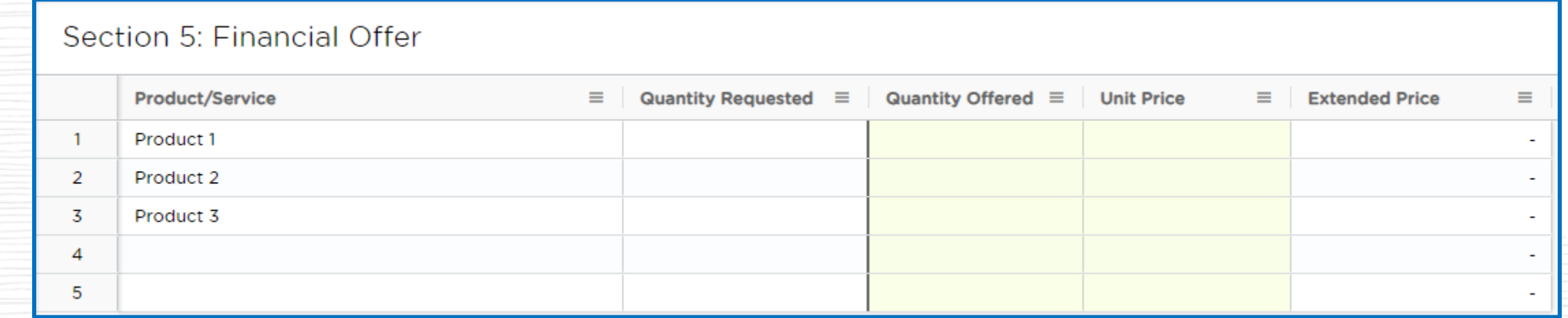

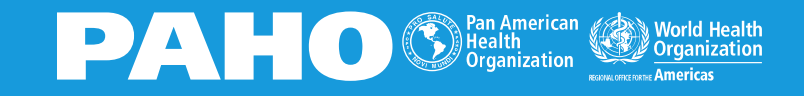

# **Complete Online or Offline**

### **TAKE INVITATION TO BID OFFLINE**

Download this ITB and fill out an excel file to upload later:

Upload completed excel Invitation to Bid:

EXPORT INVITATION TO BID

IMPORT INVITATION TO BID

 $\odot$ 

**Export Successful** 

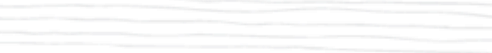

CLICK TO DOWNLOAD

 $\times$ 

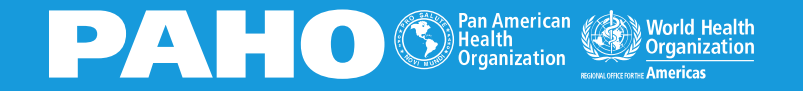

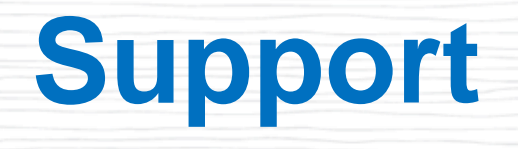

• **Knowledge Base:** to access guides on how to reply to projects and events [https://doc.workday.com/user-guide/en-us/strategic](https://doc.workday.com/user-guide/en-us/strategic-sourcing/supplier-account-setup/gnj1594911610346.html)[sourcing/supplier-account](https://doc.workday.com/user-guide/en-us/strategic-sourcing/supplier-account-setup/gnj1594911610346.html)[setup/gnj1594911610346.html](https://doc.workday.com/user-guide/en-us/strategic-sourcing/supplier-account-setup/gnj1594911610346.html)

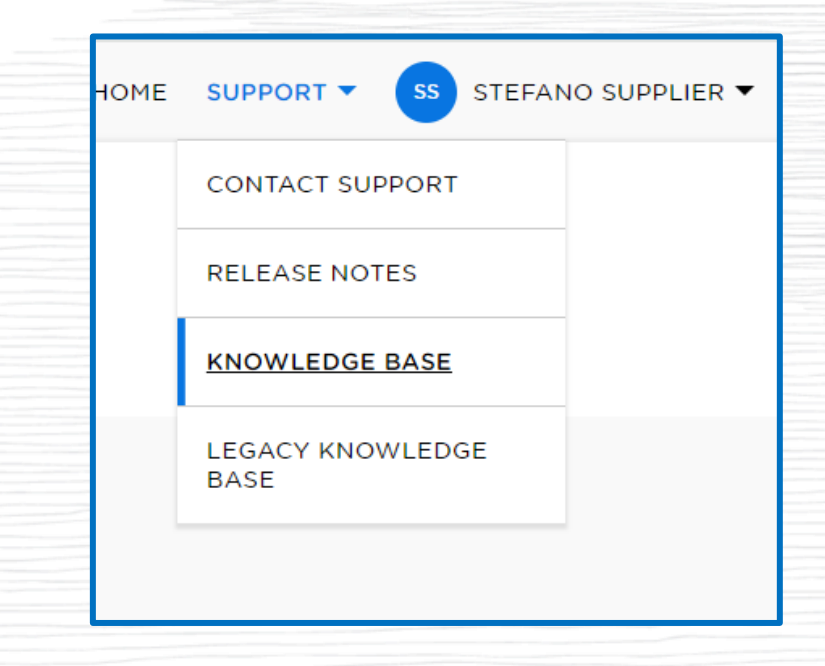

- **Contact Information:** You can contact PAHO PRO IT support team at:
	- o [proitsupport@paho.org](mailto:proitsupport@paho.org)

• **Message Center:** If the project/event is still open, you can contact the Sourcing Manager sending a message using the Message Center

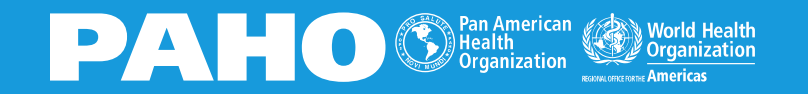

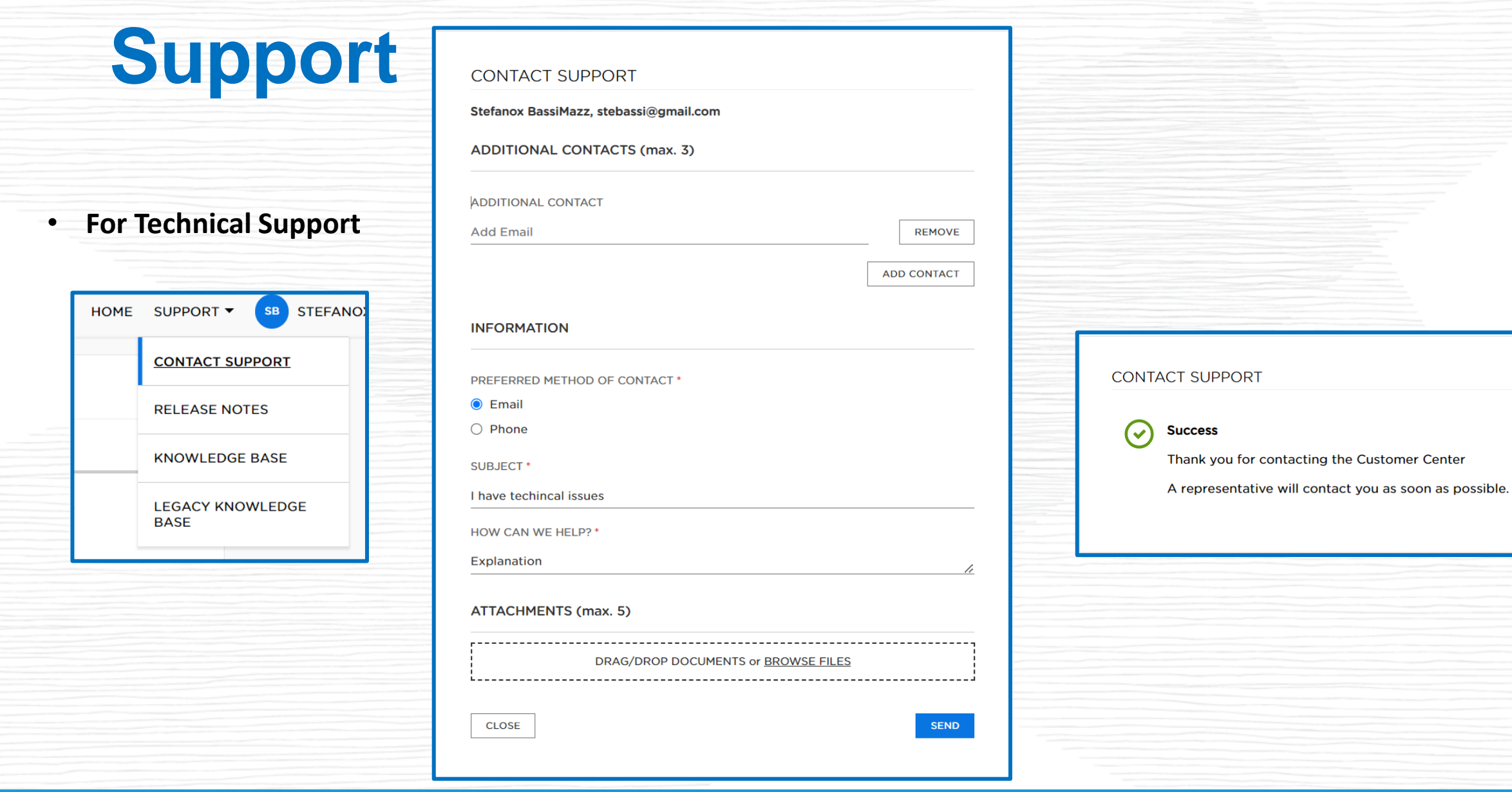

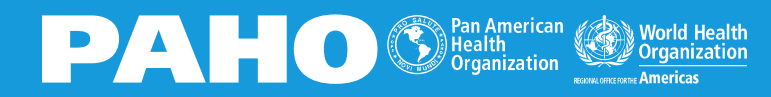

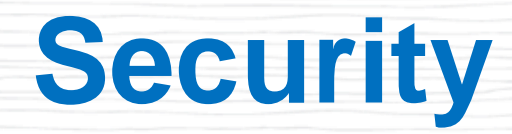

### **Notice to Suppliers** Your sign in experience will change on 7 March 2024

Suppliers > Supplier Account Setup

Last Updated: 2023-12-15

See the User Guide for more information.

### **Reference: Supplier Sign In Update**

Starting 9 March 2024, all suppliers must reregister their account with the new Workday Central Login (WCL) upon sign in. WCL requires suppliers to set up multifactor authentication (MFA) by obtaining an authenticator app on their mobile device or on their web browser.

(i) Suppliers must register their account on a desktop.

Once suppliers register with WCL, they must use MFA with the authenticator app to sign in to the Strategic Sourcing Supplier Portal. Suppliers can use authenticator apps on their mobile devices or through a web browser.

Reregistration with WCL doesn't affect any data that's saved in the supplier portal.

Popular mobile authenticator apps include:

- Authy
- Duo Mobile
- Google Authenticator
- LastPass Authenticator
- Microsoft Authenticator

If you don't have a mobile device, you can use a browser-based option, such as 1Password  $\mathbb Z$ . Browser plugins and extensions can scan a QR code displayed in the browser.

The setup process for each app may vary.

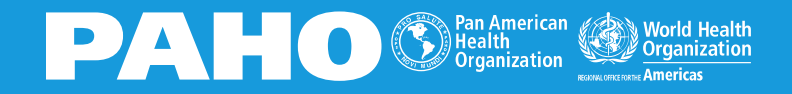

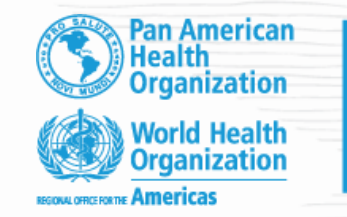

Workday Strategic Sourcing

AHO workday.

Supplier Training – 2024

**Thank you!**

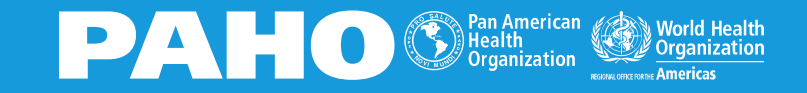